## **Contributions via USPS** Payroll Deduction

## **To authorize your allotment online, you will need your USPS employee ID number and PIN; if you do not know your PIN, you will be able to obtain it at Step 3 below.**

- **1** Go to https://liteblue.usps.gov to access PostalEASE.
- 2 Under Employee App-Quick Links, choose PostalEASE.
- **3** Click on "I agree."

ے

- **4** Enter your employee ID number and password.
- Click on "Allotments/Payroll NTB." 5
- **6** Click on "Continue."
- **7** Click on "Allotments."
- Enter Bank Routing Number *(from worksheet below)*, enter 8 account number *(see worksheet)*, enter account from drop-down menu as "checking" and enter the amount of your contribution.
- **9** Click "Validate," then "Submit." Print a copy for your records.

 $\mathcal{L}$  is a set of  $\mathcal{L}$ 

**To authorize your allotment by phone, call PostalEASE, toll-free, at 1-877-477-3273 (1-877-4PS-EASE). You will need your USPS employee ID number and PIN.**

- **1** When prompted, select one for PostalEASE.
- 2 When prompted, enter your employee ID number.
- **3** When prompted, please enter your USPS PIN.
- **4** When prompted, press "2" for payroll options.
- **5** When prompted, press "1" for allotments.
- When prompted, press "2" to continue. 6
- 7 Follow prompts to add a new allotment.
- **8** Use the worksheet to give the appropriate information to set up an allotment for SPAC.

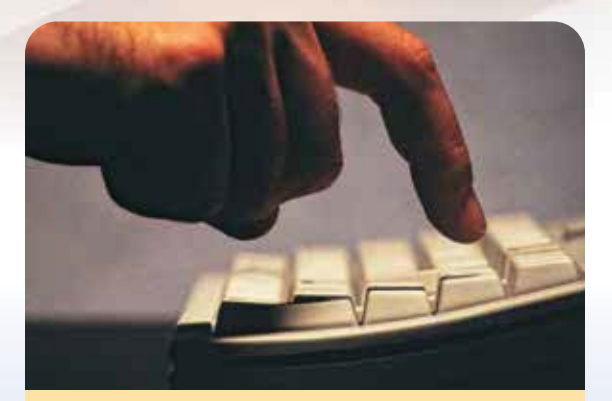

## PostalEASE Allotments/Net to Bank Worksheet

On your next available allotment (you have three):

- Routing Number (nine digits): 121000248
- Financial Institution Name: Wells Fargo (this will appear after you enter the routing number).
- Account Number (this is a 17-digit number that starts with "772255555" and ends with your eightdigit employee ID number):

## \_\_ \_\_ \_\_ \_\_ \_\_ \_\_ \_\_ \_\_ \_\_ \_\_ \_\_ \_\_ \_\_ \_\_ \_\_ \_\_ \_\_ 7 7 2 2 5 5 5 5 5

(Example: 77225555512345678).

- Type of Account (drop-down menu): Checking
- Amount per Pay Period (please use the 0.00 format; the "\$" is already included): \_\_\_\_\_

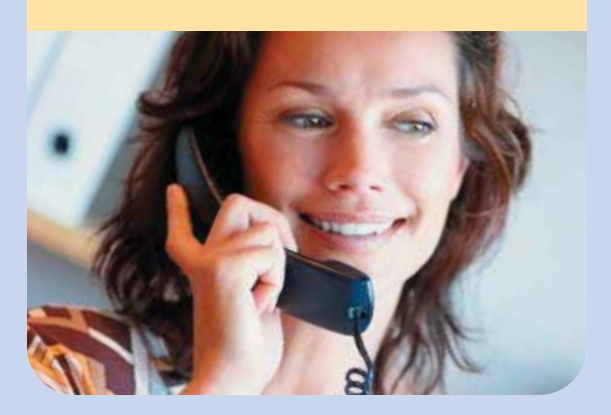